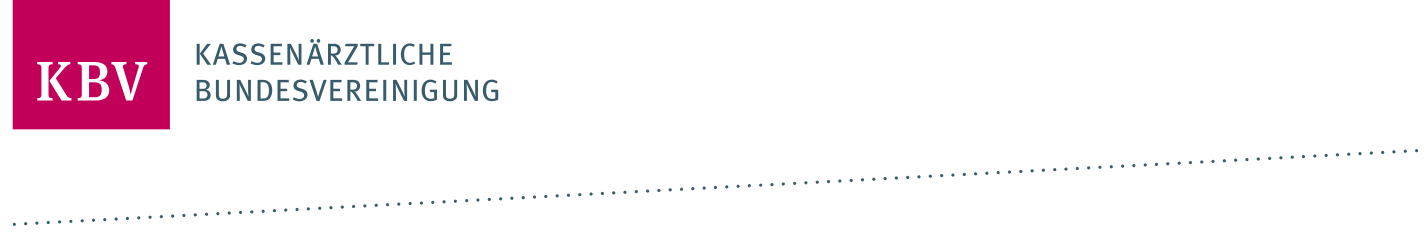

# **PRÜFPAKET ELEKTRONISCHES REZEPT** [KBV\_ITA\_AHEX\_PRUEFPAKET\_ERP]

**KASSENÄRZTLICHE BUNDESVEREINIGUNG** 

**DEZERNAT DIGITALISIERUNG UND IT IT IN DER ARZTPRAXIS** 

**3. APRIL 2024**

**VERSION: 3.3**

<span id="page-0-0"></span>**DOKUMENTENSTATUS: IN KRAFT**

## INHALT

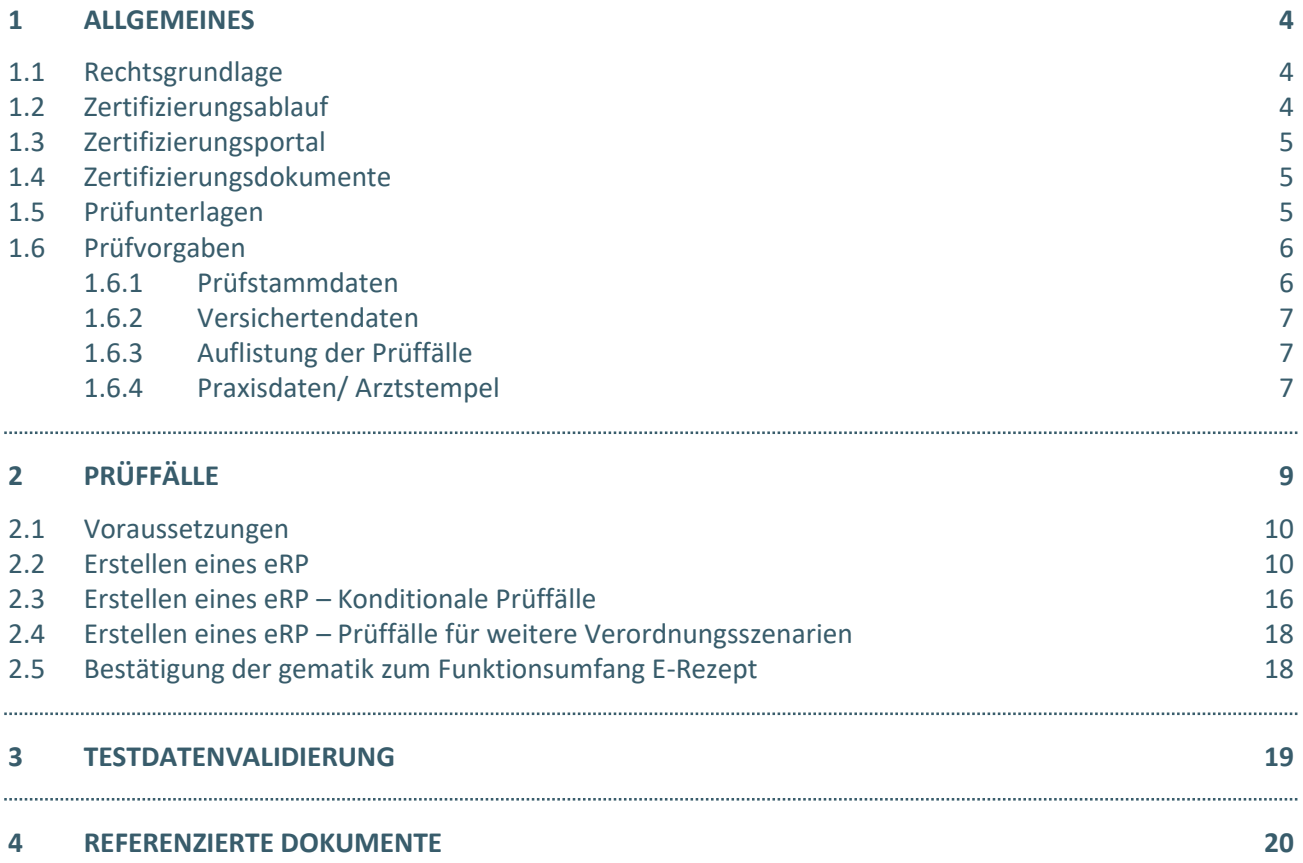

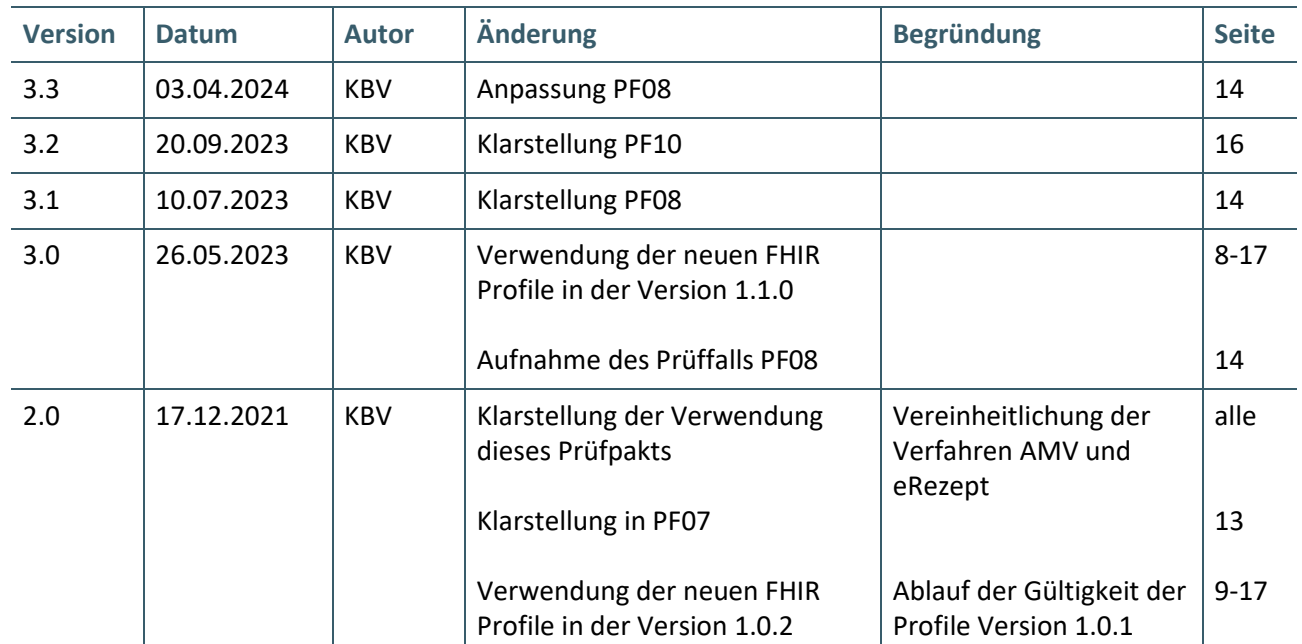

#### Dokumentenhistorie

## <span id="page-3-0"></span>1 ALLGEMEINES

Dieses Dokument beschreibt das allgemeine Vorgehen und beinhaltet Prüffälle für die Zertifizierung eines Zertifizierungsgegenstandes im Bereich der Arzneimittelverordnung (AMV) – konkret die elektronische Arzneimittelverordnung (e16A) in Form des elektronischen Rezepts (eRP).

Die Zertifizierungsrichtlinie der KBV, welche die Rechte und Pflichten des Antragstellers definiert, bildet den Rahmen der Zertifizierung und ist zu beachten.

Des Weiteren können dem Antrag auf Zertifizierung neben Zertifizierungskosten und Laufzeit der Zulassung weitere wichtige Informationen entnommen werden, die nicht Bestandteil dieses Prüfpaketes sind.

#### **HINWEIS**

Dieses Prüfverfahren ist nur durch Systeme durchführbar, welche eine Zertifizierung für das Zertifizierungsthema "Verordnung von Arzneimitteln" anstreben, siehe auch [KBV\_ITA\_AHEX\_Pruefpaket\_AVWG].

#### <span id="page-3-1"></span>**1.1 RECHTSGRUNDLAGE**

Rechtliche Grundlage bildet §73 Absatz 9 des Fünften Buches Sozialgesetzbuch (SGB V).

#### <span id="page-3-2"></span>**1.2 ZERTIFIZIERUNGSABLAUF**

Die Zertifizierung erfolgt mit Unterstützung des Zertifizierungsportals der KBV im Rahmen einer Ergebnisprüfung. Dabei ist folgendes Vorgehen einzuhalten.

- 1. Der Antragsteller muss im Zertifizierungsportal den Prüfvorgang "AMV-eRezept" sowie den Prüfvorgang "AMV-Sichtprüfung" initiieren. Die genaue Vorgehensweise wird im Prüfpaket Arzneimittelverordnung [KBV\_ITA\_AHEX\_PRUEFPAKET\_AVWG] beschrieben.
- 2. Eine Verzeichnis- bzw. Ordnerstruktur mit den erstellten und für die Zertifizierung erforderlichen Prüfunterlagen muss als zip-Datei über das Zertifizierungsportal hochgeladen werden. Erst wenn alle Unterlagen vollständig eingereicht und von der Prüfautomatisierung des Zertifizierungsportals als fehlerfrei erkannt wurden, erfolgt eine manuelle Prüfung durch das Referat Zertifizierung.
- 3. Werden bei der Prüfung Fehler in den eingereichten Prüfunterlagen festgestellt, wird der Antragsteller mit einem Fehlerbrief aufgefordert, eine Korrekturlieferung im Zertifizierungsportal hochzuladen. Bei Vorliegen von schwerwiegenden Fehlern kann die KBV den Antragsteller zur Sichtprüfung auffordern.
- 4. Erst nach einem fehlerfreien Prüflauf (dieser schließt die manuelle Prüfung der eingereichten Unterlagen durch das Referat Zertifizierung mit ein) von beiden Prüfvorgängen kann dem Zertifizierungsgegenstand die entsprechende Zulassung ausgesprochen werden.

#### **HINWEIS**

Nach Bestätigung des Eingangs und der Korrektheit des Antrags auf Zertifizierung AMV bei der KBV oder des Fehlerbriefs beim Antragsteller, müssen der KBV innerhalb von vier Wochen die Prüfunterlagen vorliegen. Nach Ablauf dieser Frist kann die KBV das Zertifizierungsverfahren einstellen.

#### <span id="page-4-0"></span>**1.3 ZERTIFIZIERUNGSPORTAL**

Das Zertifizierungsportal ist über<https://zertifizierungsportal2.kbv.de/> zu erreichen.

Die vorliegende Ergebnisprüfung besteht sowohl aus einer automatisierten als auch aus einer daran anschließenden manuellen Prüfung durch das Referat Zertifizierung.

Die Zugangsdaten können direkt über das Portal oder beim Referat Zertifizierung [\(pruefstelle@kbv.de\)](mailto:pruefstelle@kbv.de) unter Angabe der System-ID (die letzten drei Stellen der Prüfnummer) oder des Systemnamens angefordert werden. Bitte beachten Sie, dass pro System bzw. System-ID nur ein Account vergeben wird.

Der Zertifizierungsprozess beginnt, sobald Sie das Zertifizierungsthema und den Antrag auf Zertifizierung AMV hochgeladen haben. Das Portal zeigt Ihnen in Form von Aufgaben (Menüpunkt: "Meine Aufgaben") die nächsten Arbeiten an, die von Ihnen durchzuführen sind. Immer wenn Aktivitäten der Zertifizierungsstelle abgeschlossen wurden, wird für Sie eine neue Aufgabe generiert.

Alle erforderliche[n Prüfunterlagen](#page-4-2) sind für die Zertifizierung zu übermitteln. Vor jedem Upload im Zertifizierungsportal muss die komplette vorgegebene Verzeichnisstruktur mit den von Ihnen erstellten Prüfunterlagen in Form einer zip-Datei archiviert werden.

Die in das Portal integrierte Prüfautomatisierung führt neben einer inhaltlichen Prüfung auch eine Prüfung auf Vollständigkeit der eingereichten Prüfunterlagen durch.

Solange fehlerhafte Dateien vorhanden sind oder die Lieferung als unvollständig eingestuft wird, werden Sie vom Zertifizierungsportal in Form einer neuen Aufgabe aufgefordert, den gemeldeten Fehler zu beheben bzw. die Lieferung zu vervollständigen.

Zwar werden auch unvollständige Lieferungen inhaltlich geprüft und entsprechende Fehlermeldungsbenachrichtigungen (sogenannte Log-Dateien im .html oder .xml -Format) erzeugt und Ihnen zur Verfügung gestellt, jedoch werden nur vollständige und fehlerfrei eingereichte Lieferungen durch das Referat Zertifizierung geprüft.

Erst wenn alle Prüfunterlagen vorliegen und von der Prüfautomatisierung als fehlerfrei erkannt wurden, erfolgt die Prüfung durch das Referat Zertifizierung. Wird hierbei festgestellt, dass Dateien fehlerhaft sind, werden Sie aufgefordert eine Korrekturlieferung hochzuladen.

#### <span id="page-4-1"></span>**1.4 ZERTIFIZIERUNGSDOKUMENTE**

Alle erforderlichen Unterlagen stehen im Internet zum Download unter [Testdaten\_eRP] bereit. In diesem Zusammenhang berücksichtigen Sie bitte das Kapitel [Referenzierte Dokumente.](#page-19-0)

#### <span id="page-4-2"></span>**1.5 PRÜFUNTERLAGEN**

Das Prüfpaket umfasst Prüffälle zum Erstellen und Signieren von eRP-Dateien.

Für das Zertifizierungsverfahren werden als Nachweis folgende Unterlagen erwartet:

- › Signierte eRP-Dateien
- › XML-Dateien der eRP-Dateien
- › PDF-Dateien des Patientenausdrucks des eRP
- › Screenshots ausgewählter Anforderungen
- › Videoaufzeichnungen ausgewählter Anforderungen
- › Bestätigungsschreiben der gematik für den Funktionsumfang E-Rezept

Die Teile der Lieferung, welche eine eRP-Datei darstellen, sind im entsprechenden Dateiformat zu exportieren und unter folgender Namenskonvention direkt in dem Hauptverzeichnis zu übertragen. Diese Dateien werden automatisiert geprüft. Es ist zu beachten, dass pro betroffenem Prüffall eine XML-Datei sowie bei ausgewählten Prüffällen eine signierte Datei eingereicht werden muss.

- $\rightarrow$  <PrüffallNr.><sup>1</sup>.xml z.B. PF01.xml
- › <PrüffallNr.>.p7s z.B. PF01.p7s

Die geforderten Screenshots, ersichtlich am Prüffall, müssen in einem gesonderten Ordner "Dokumentation" übermittelt werden und folgender Namenskonvention entsprechen. Diese werden durch die prüfende Person begutachtet. Die Screenshots können in einem gängigen Bildformat oder im PDF-Format übermittelt werden.

› <PrüffallNr.>\_[lfdNr.].pdf – z.B. PF01\_01.pdf

Die gesammelten Dateien und der Ordner "Dokumentation" sind in einem zip-Archiv zu übermitteln. Das zip- Archiv muss mit "Zert\_410\_<SystemID>" benannt werden. Wenn bereits eine Prüfnummer vergeben wurde, ergibt sich die SystemID aus den letzten drei Stellen der Prüfnummer.

Die Struktur des zip- Archives sollte folgende Form aufweisen:

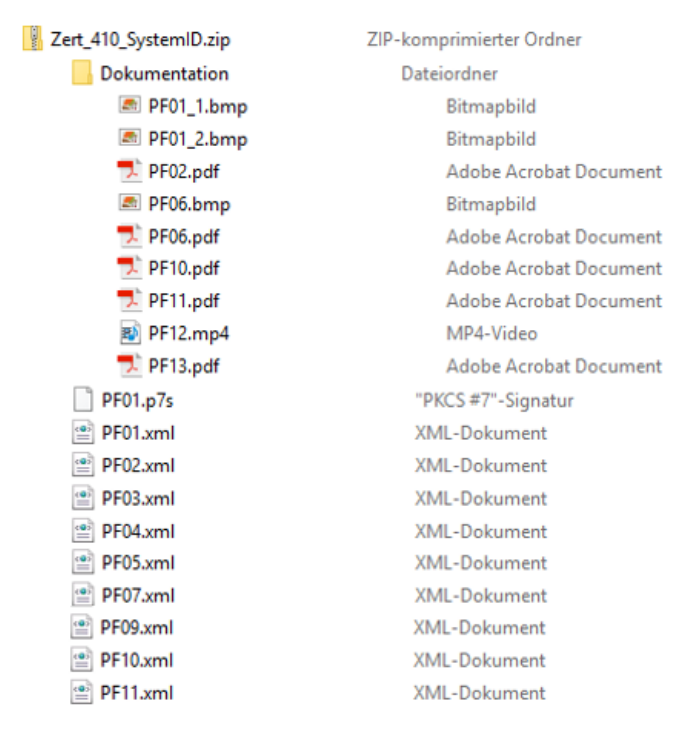

#### **Abbildung 1: Beispiel Struktur des zip-Archives**

#### **HINWEIS**

Die Prüfunterlagen für die Prüffalle PF10 und PF11 sind nur einzureichen, sofern die optionalen Funktionen gemäß Antrag auf Zertifizierung [KBV\_ITA\_FMEX\_AAZ\_AVWG] unterstützt werden.

#### <span id="page-5-0"></span>**1.6 PRÜFVORGABEN**

#### <span id="page-5-1"></span>**1.6.1 Prüfstammdaten**

Für die Zertifizierung können die für die Prüfung speziell entwickelten Prüfstammdateien verwendet werden. Zur eindeutigen Unterscheidung der Daten für den Echtbetrieb wird die Dateinamenserweiterung

\_\_\_\_\_\_\_\_\_\_\_\_\_\_\_\_

<sup>&</sup>lt;sup>1</sup> Nr. des Prüffalls

bzw. der Dateiname mit "PRF" gekennzeichnet. Neben den speziellen Prüfstammdateien können auch die Stammdaten für den "produktiv" Betrieb verwendet werden.

#### <span id="page-6-0"></span>**1.6.2 Versichertendaten**

Die Versichertendaten der Testpatienten enthalten alle für den jeweiligen Prüffall nötigen Angaben zu den Daten des Versicherten und werden als XML-Dateien zur Verfügung gestellt. Die Archivdatei [VSD\_5.2.0\_Testfaelle\_Vn.n.zip] enthält für jeden Prüffall (siehe Kapite[l 1.6.3\)](#page-6-1) in einem jeweils separaten Verzeichnis die folgenden XML-Dateien mit Versichertenstammdaten:

- $\angle$  EF.VD = allgemeine Versicherungsdaten
- › EF.PD = persönliche Versichertendaten
- › EF.GVD = geschützte Versichertendaten

#### <span id="page-6-1"></span>**1.6.3 Auflistung der Prüffälle**

#### Prüffälle als XML-Dateien

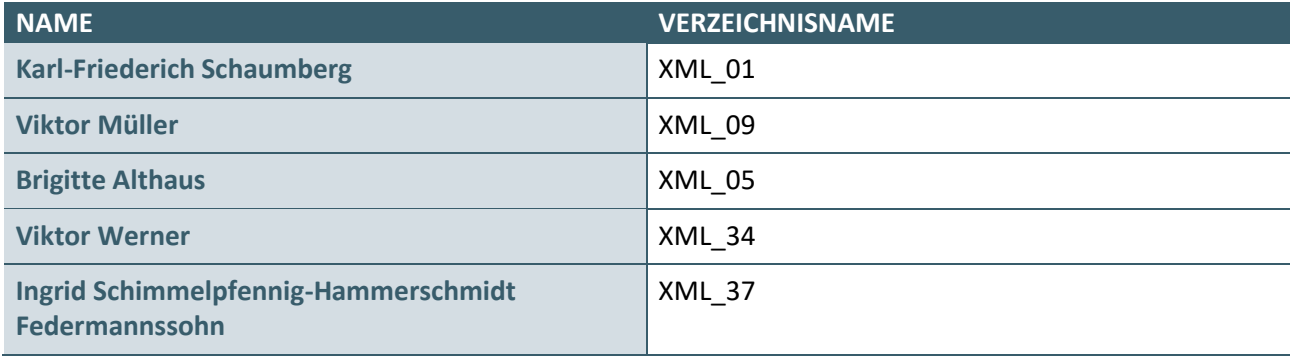

#### **Anmerkung:**

Die Verwendung einer Import-Schnittstelle für die XML-Dateien ist nur für Prüfzwecke erlaubt und muss im Produktivbetrieb unterbunden werden.

#### <span id="page-6-2"></span>**1.6.4 Praxisdaten/ Arztstempel**

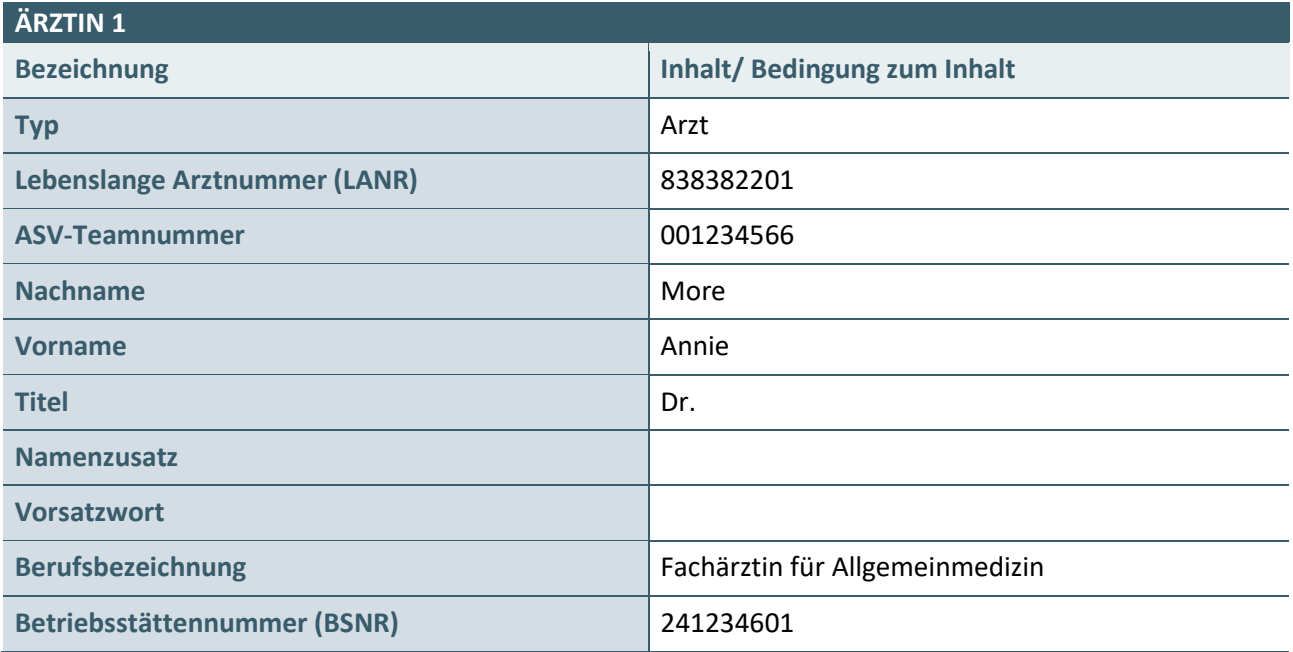

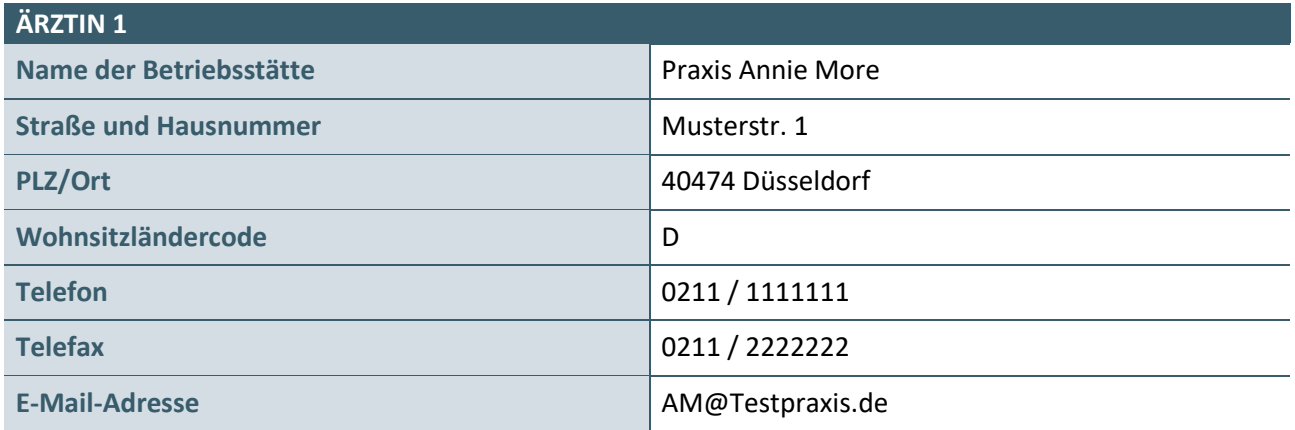

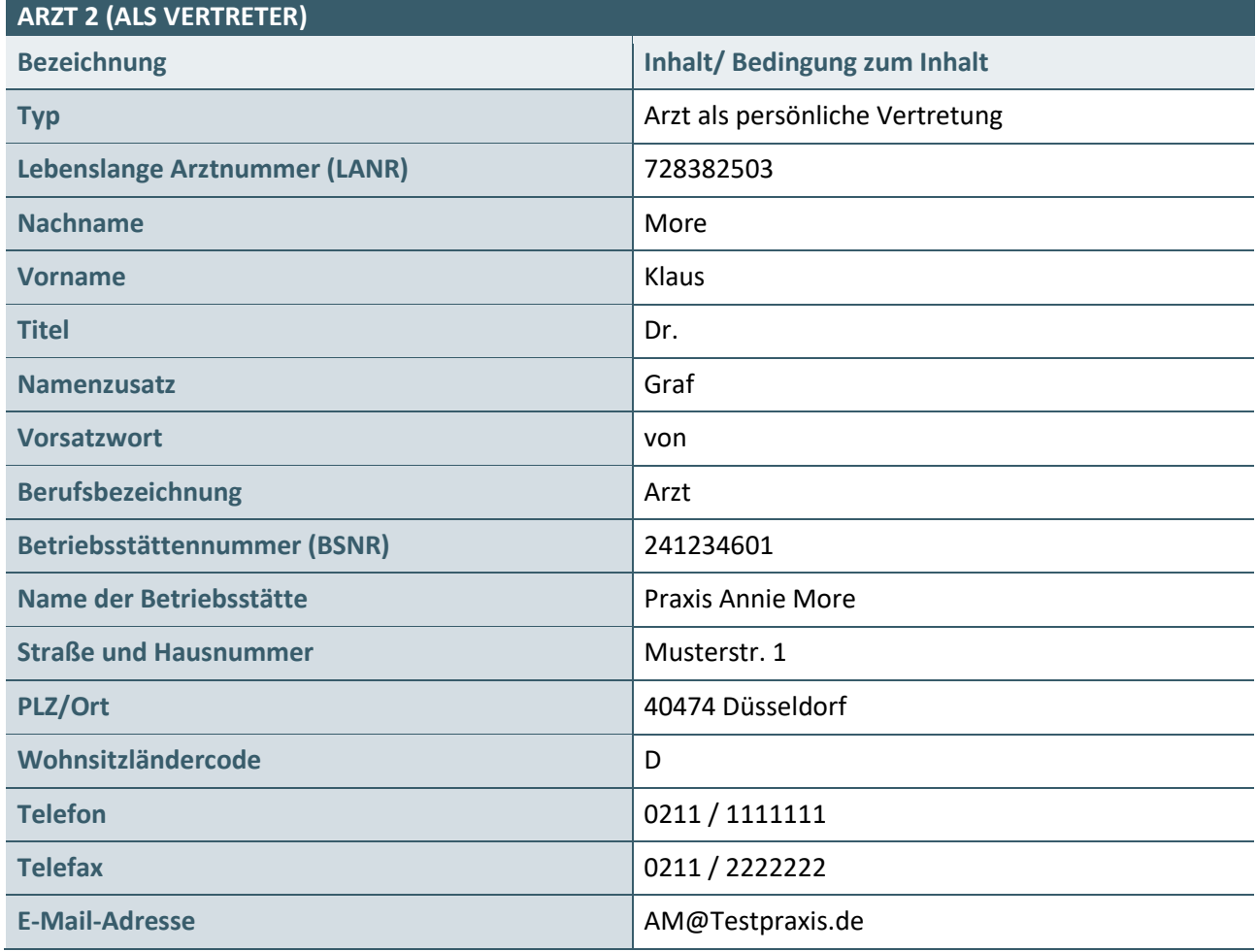

#### **1.6.5 Version der zu verwendenden FHIR-Profile**

Für die Zertifizierung sind die einzureichenden XML-Dateien auf Basis der eRezept-FHIR-Profile in der Version 1.1.0 zu erstellen.

# <span id="page-8-0"></span>2 PRÜFFÄLLE

Zur Überprüfung von Softwarefunktionalitäten oder dem softwareseitigen Erkennen von Fehleingaben können mit einzelnen Prüffällen besondere Anforderungen verknüpft sein. Diese werden dem jeweiligen Prüffall vorangestellt bzw. der Prüffall selbst besteht nur aus diesen. Wie diese Prüffälle zu bearbeiten und welche Prüfunterlagen einzureichen sind, kann den einzelnen Prüffällen entnommen werden.

#### **HINWEIS**

In den XML-Dateien des eRP wird ein Bundle-Identifier erwartet, der dem Aufbau der E-Rezept-ID entspricht – gemäß dem Datenmodell E-Rezept der gematik [gemSpec\_DM\_eRp].

Der bei den Prüffällen zu PZN-Verordnungen angegebene Handelsname des Medikaments ist informativ. Da der Handelsname je nach Arzneimitteldatenbank geringfügig unterschiedlich sein kann, erfolgt bei den eingereichten Dateien keine Prüfung dieses Wertes auf Übereinstimmung mit den hier aufgeführten Handelsnamen.

#### <span id="page-9-0"></span>**2.1 VORAUSSETZUNGEN**

Folgende Voraussetzungen müssen im System geschaffen werden, um die in den Prüffällen gewünschten Szenarien prüfen zu können: Es muss die Möglichkeit bestehen, von den Ein- und Ausgabemasken des zu prüfenden Systems Screenshots und Videoaufzeichnungen zu erstellen.

#### <span id="page-9-1"></span>**2.2 ERSTELLEN EINES ERP**

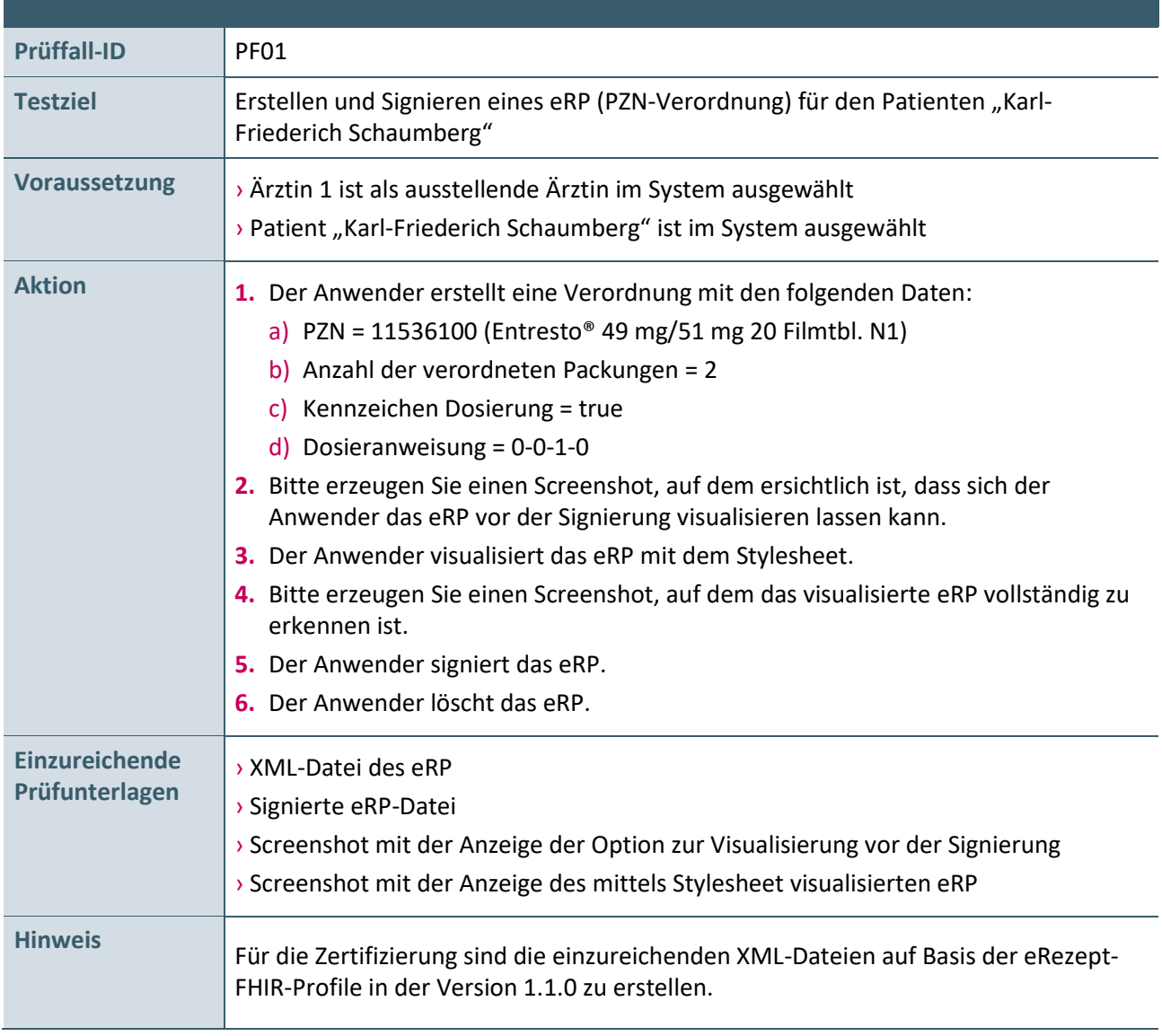

**Tabelle 1: Prüffalltabelle – PZN-Verordnung für Patient "Karl-Friederich Schaumberg"**

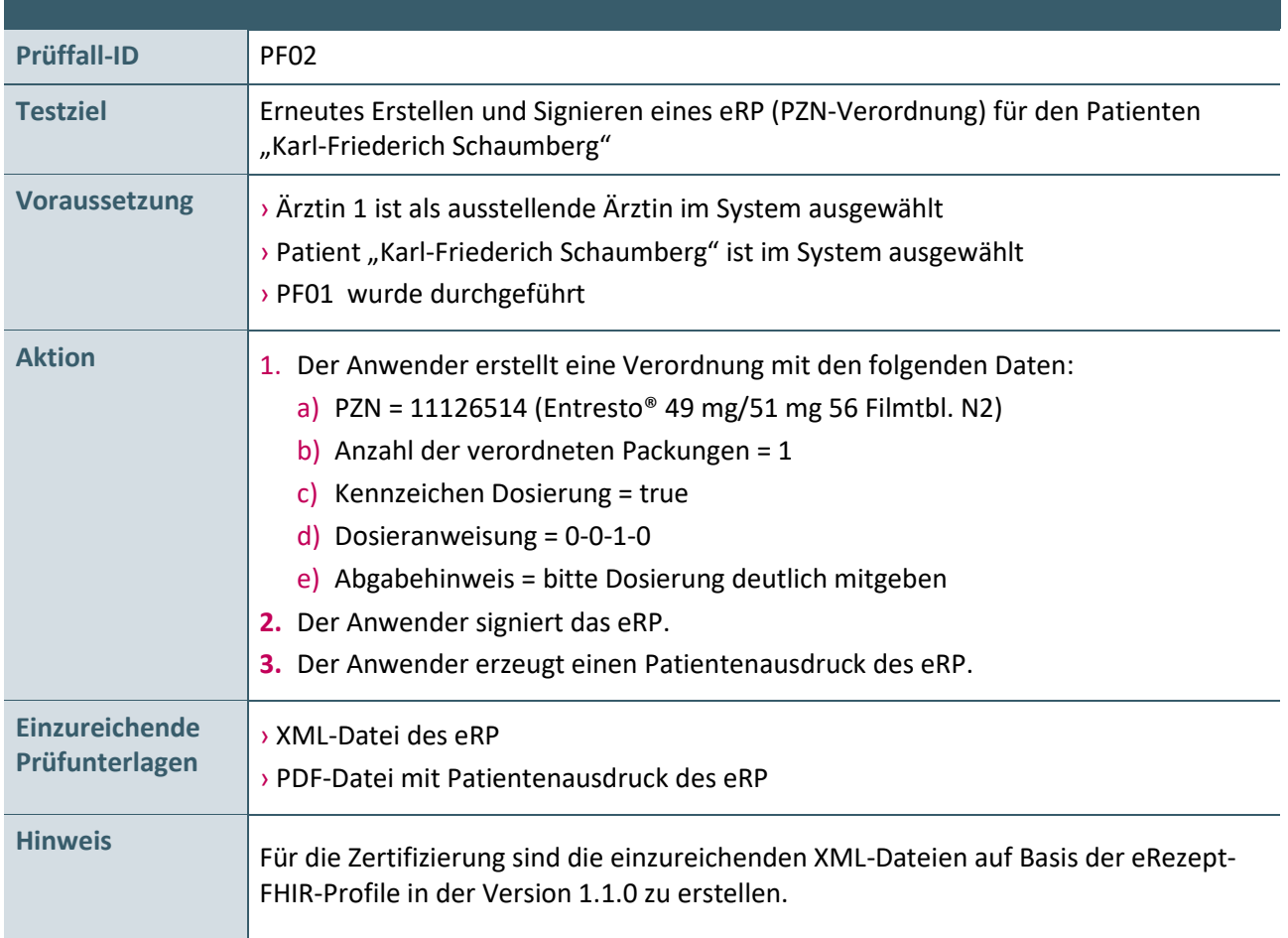

#### **Tabelle 2: Prüffalltabelle – Erneute PZN-Verordnung für Patient "Karl-Friederich Schaumberg"**

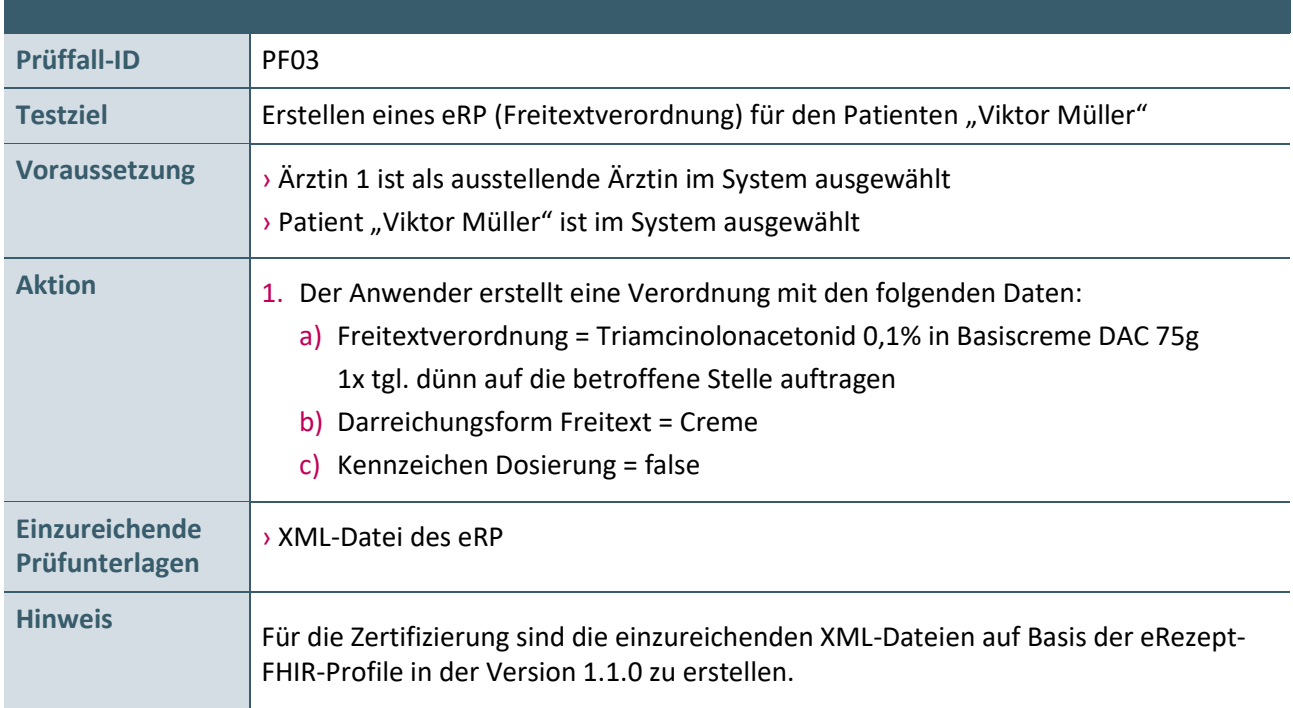

**Tabelle 3: Prüffalltabelle – Freitextverordnung für Patient "Viktor Müller"**

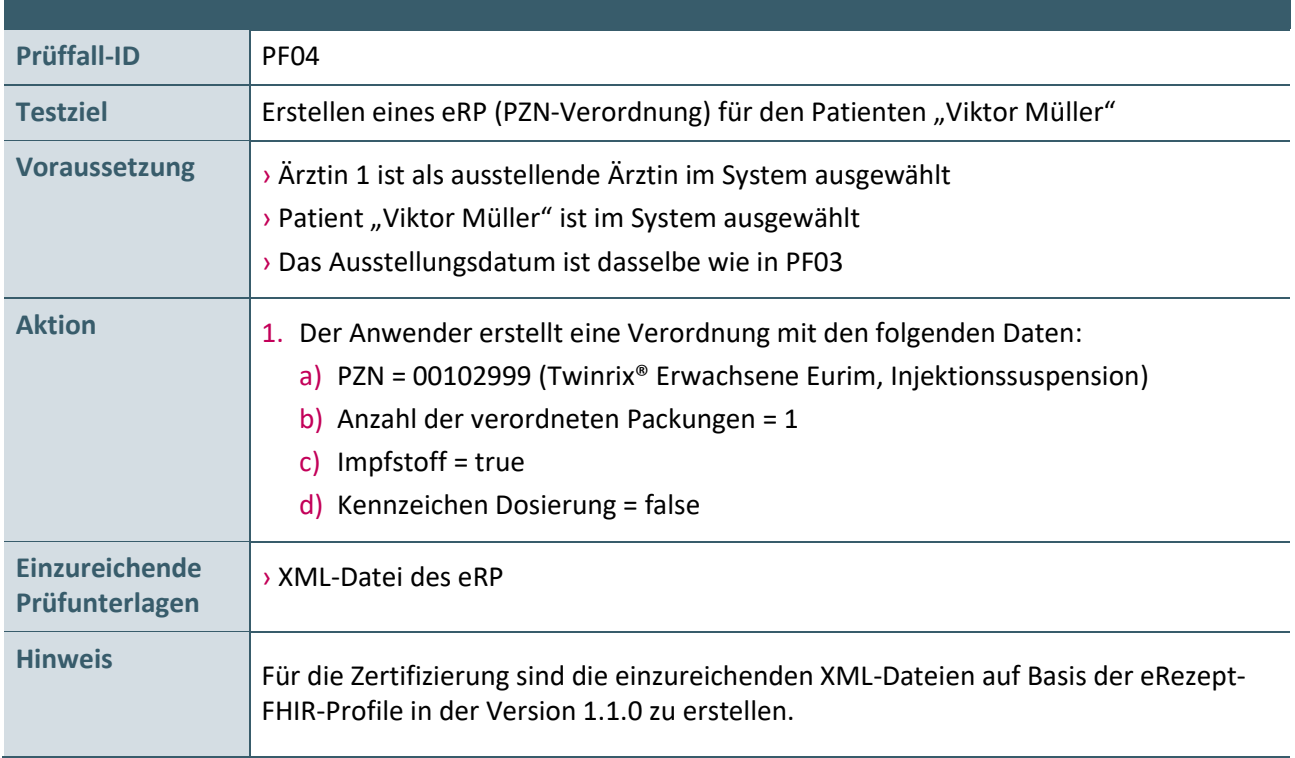

**Tabelle 4: Prüffalltabelle – PZN-Verordnung für Patient "Viktor Müller"**

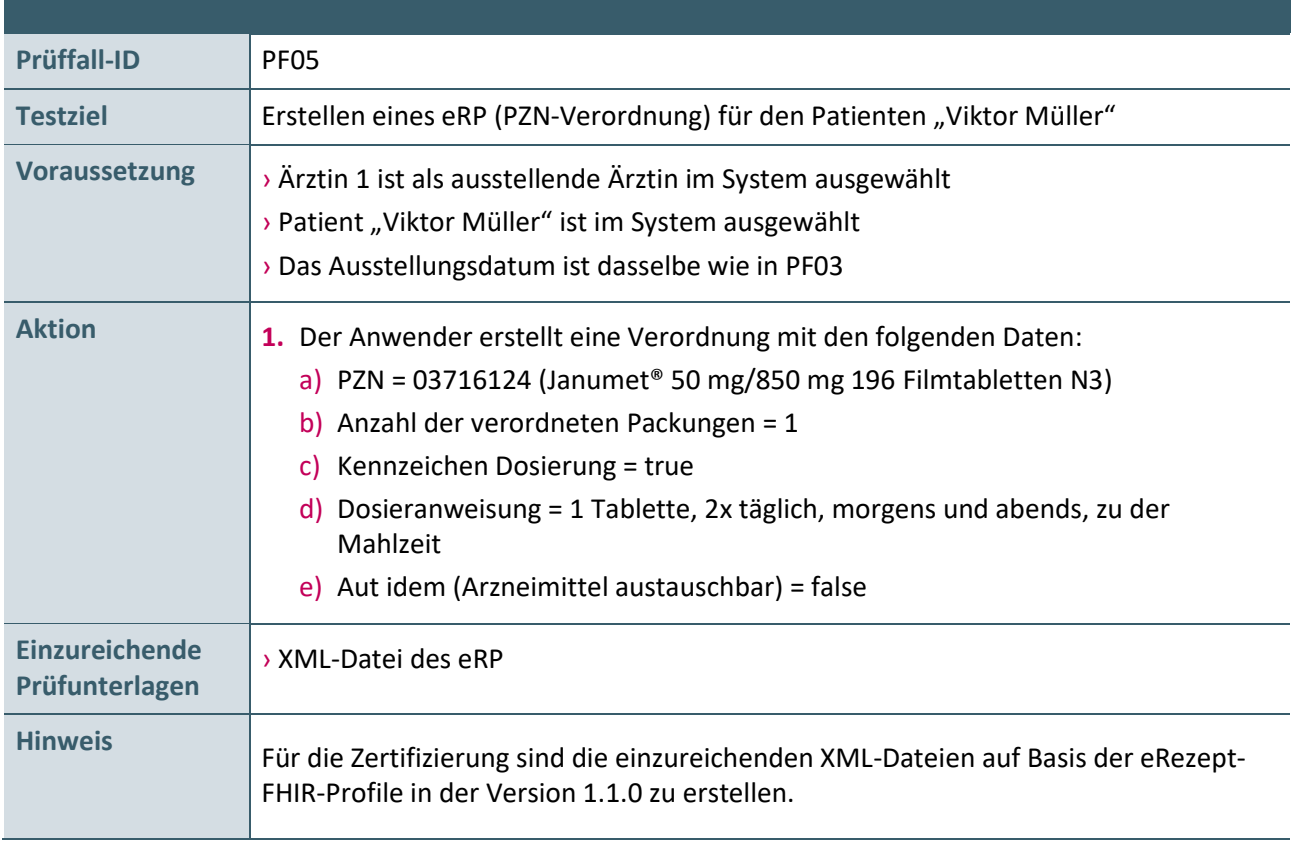

**Tabelle 5: Prüffalltabelle – PZN-Verordnung für Patient "Viktor Müller"**

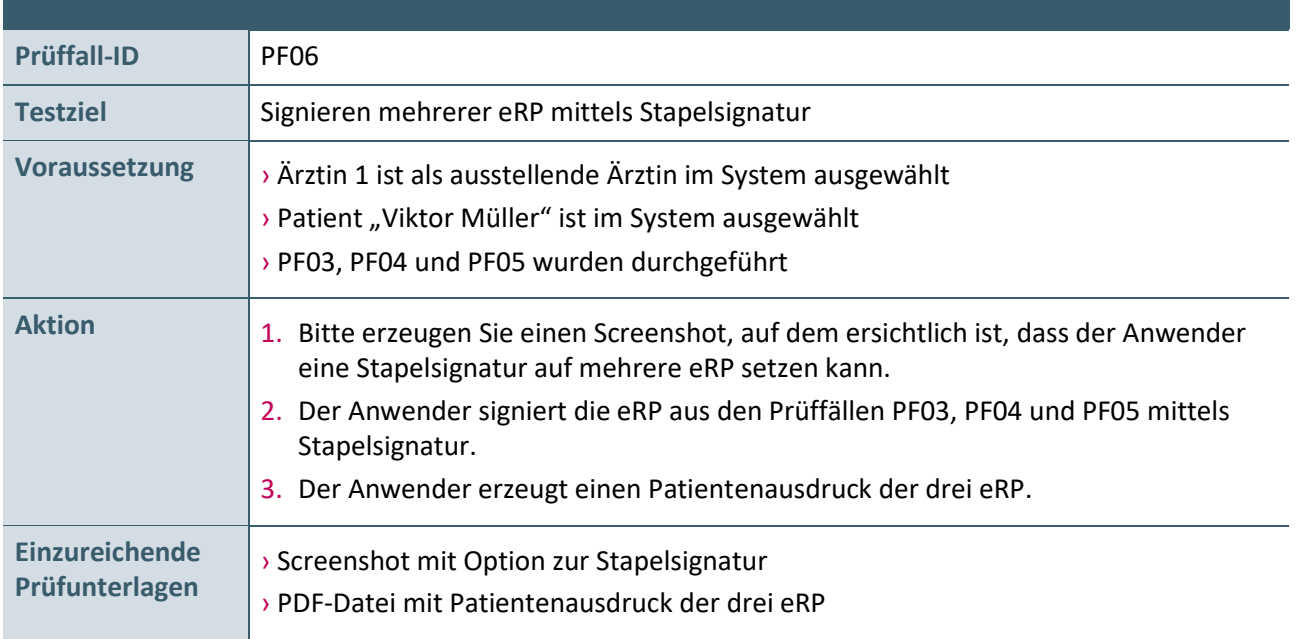

**Tabelle 6: Prüffalltabelle – Signieren mehrerer Verordnungen für Patient "Viktor Müller"**

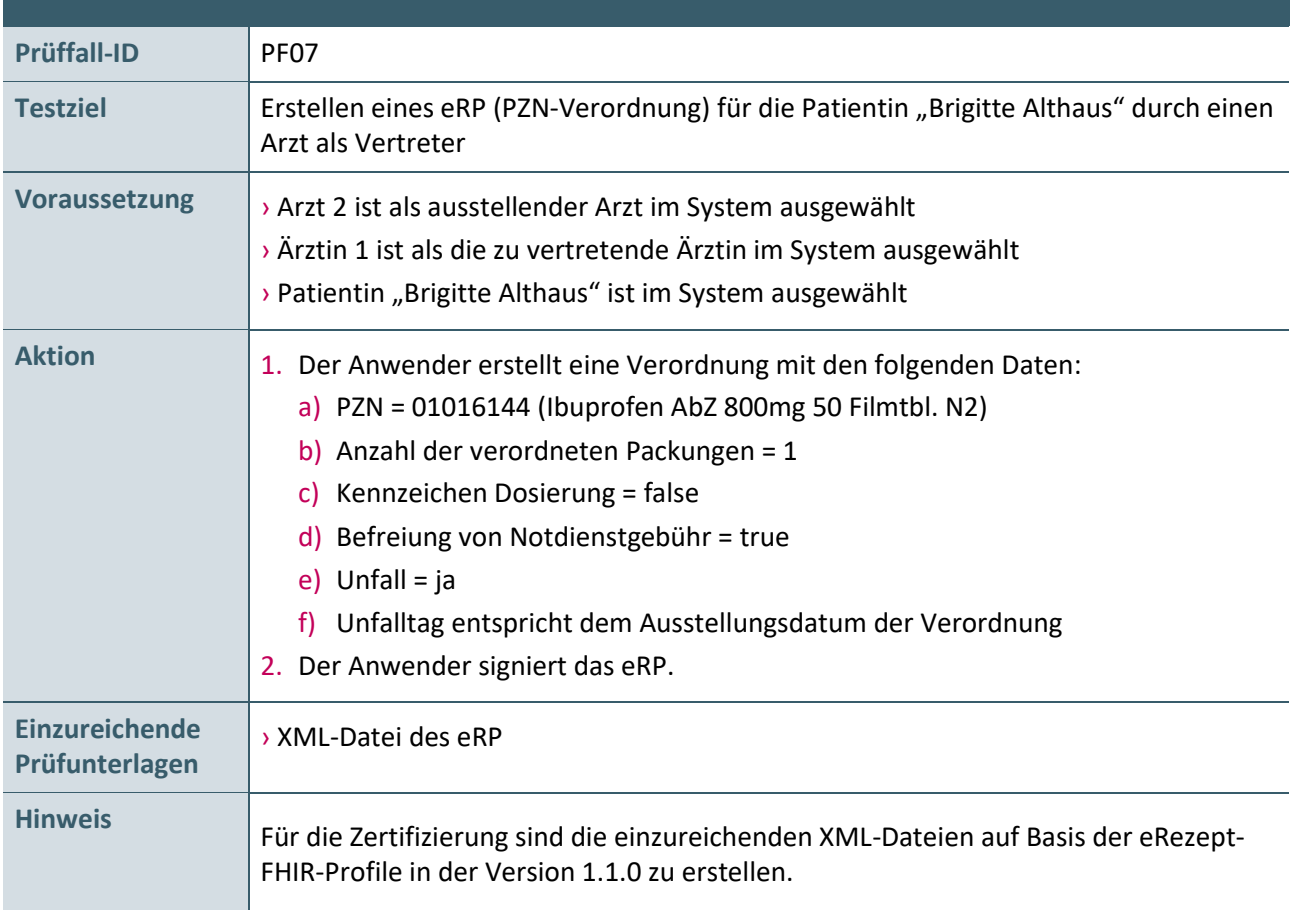

**Tabelle 7: Prüffalltabelle – PZN-Verordnung für Patientin "Brigitte Althaus"**

<span id="page-13-0"></span>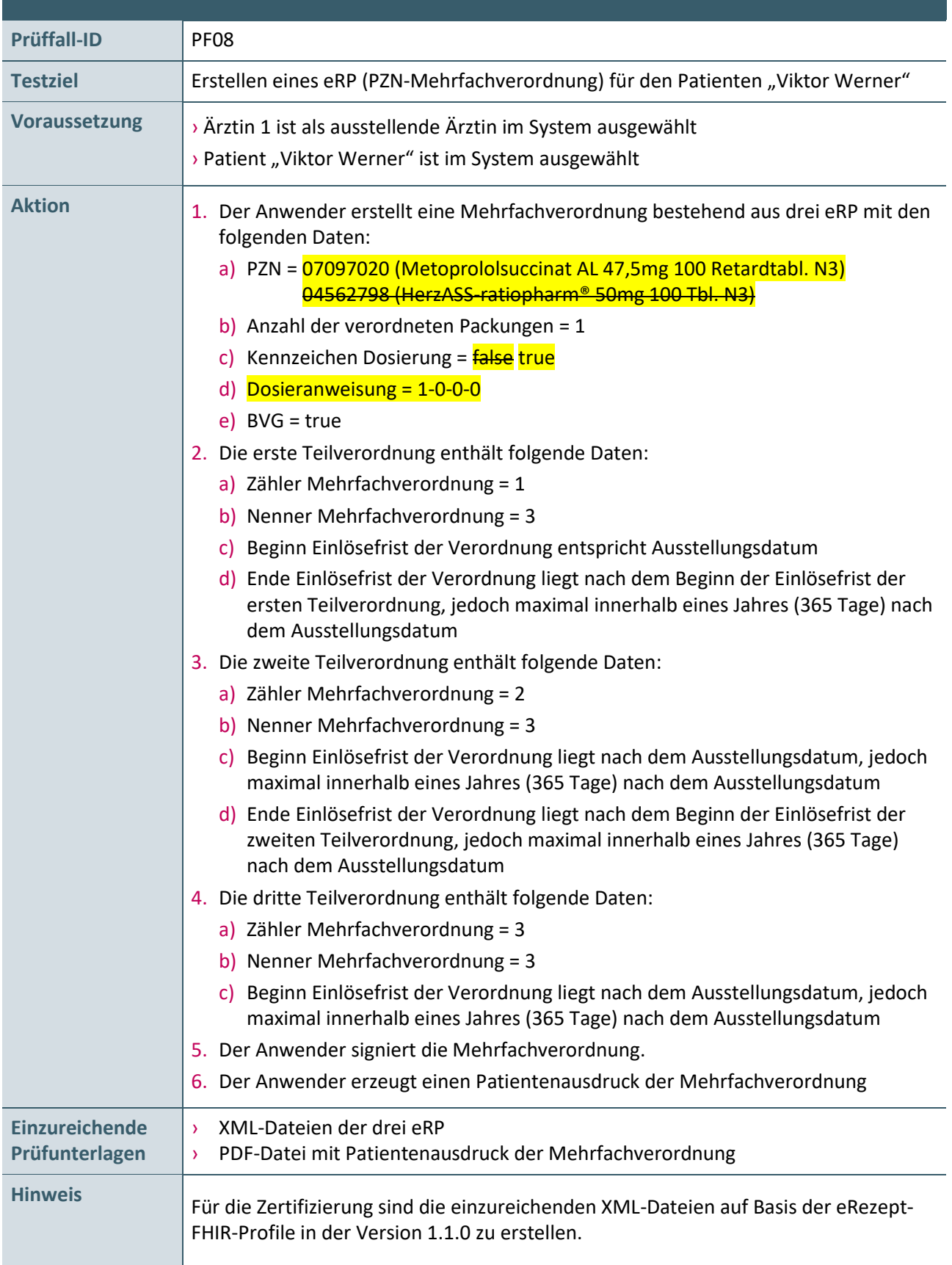

**Tabelle 8: Prüffalltabelle – PZN-Mehrfachverordnung für Patient "Viktor Werner"** 

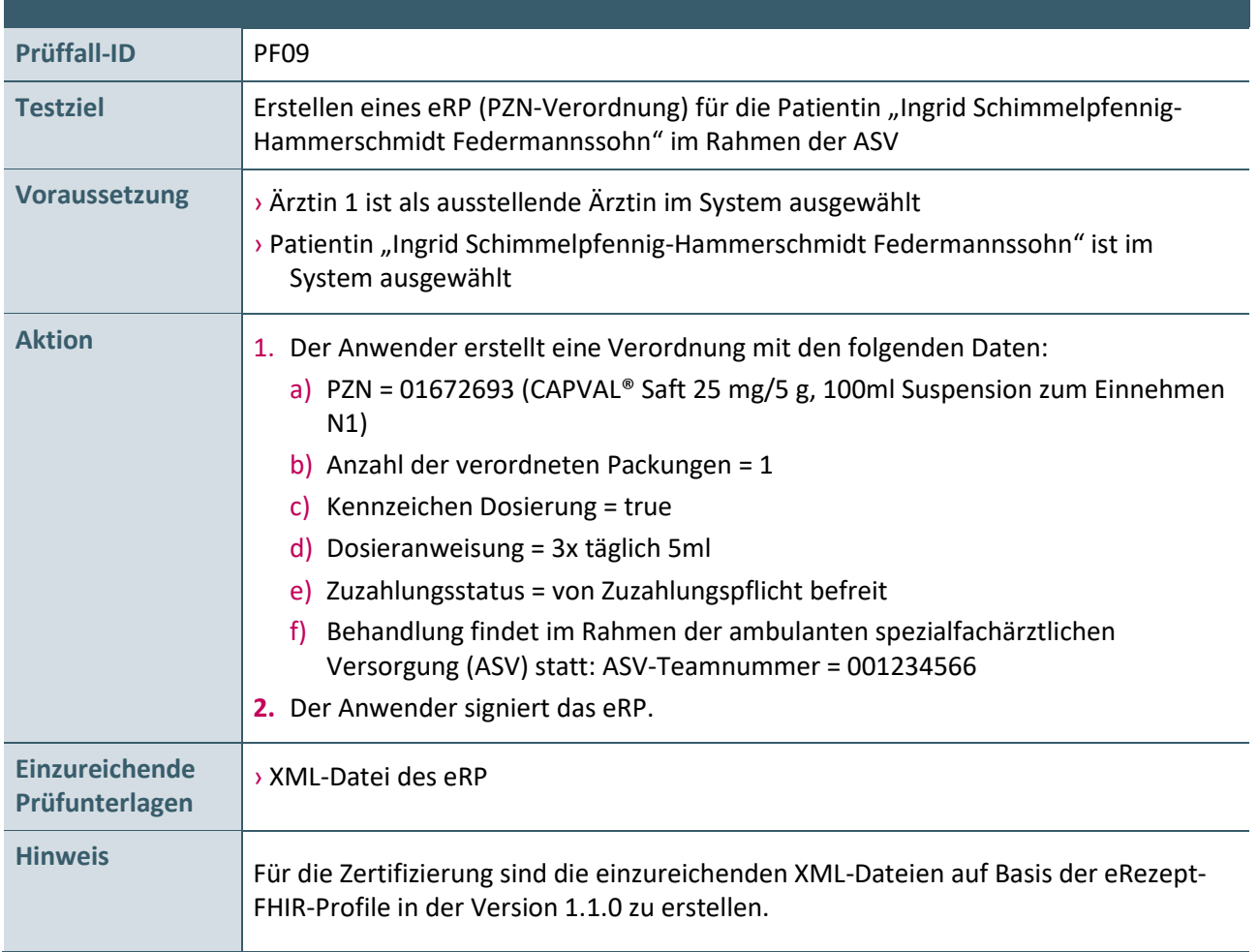

**Tabelle 9: Prüffalltabelle – PZN-Verordnung für Patientin "Ingrid Schimmelpfennig-Hammerschmidt Federmannssohn" im Rahmen der ASV**

#### <span id="page-15-0"></span>**2.3 ERSTELLEN EINES ERP – KONDITIONALE PRÜFFÄLLE**

#### Bedingung für den Prüffall PF10:

Der nachfolgende Prüffall ist nur durchzuführen, sofern das zu prüfende Systeme eine Wirkstoffverordnung gemäß den Vorgaben in dem Dokument [EXT\_ITA\_VGEX\_Anforderungskatalog\_AVWG] unterstützt. Dies ist im Antrag auf Zertifizierung [KBV\_ITA\_FMEX\_AAZ\_AVWG] anzugeben.

<span id="page-15-1"></span>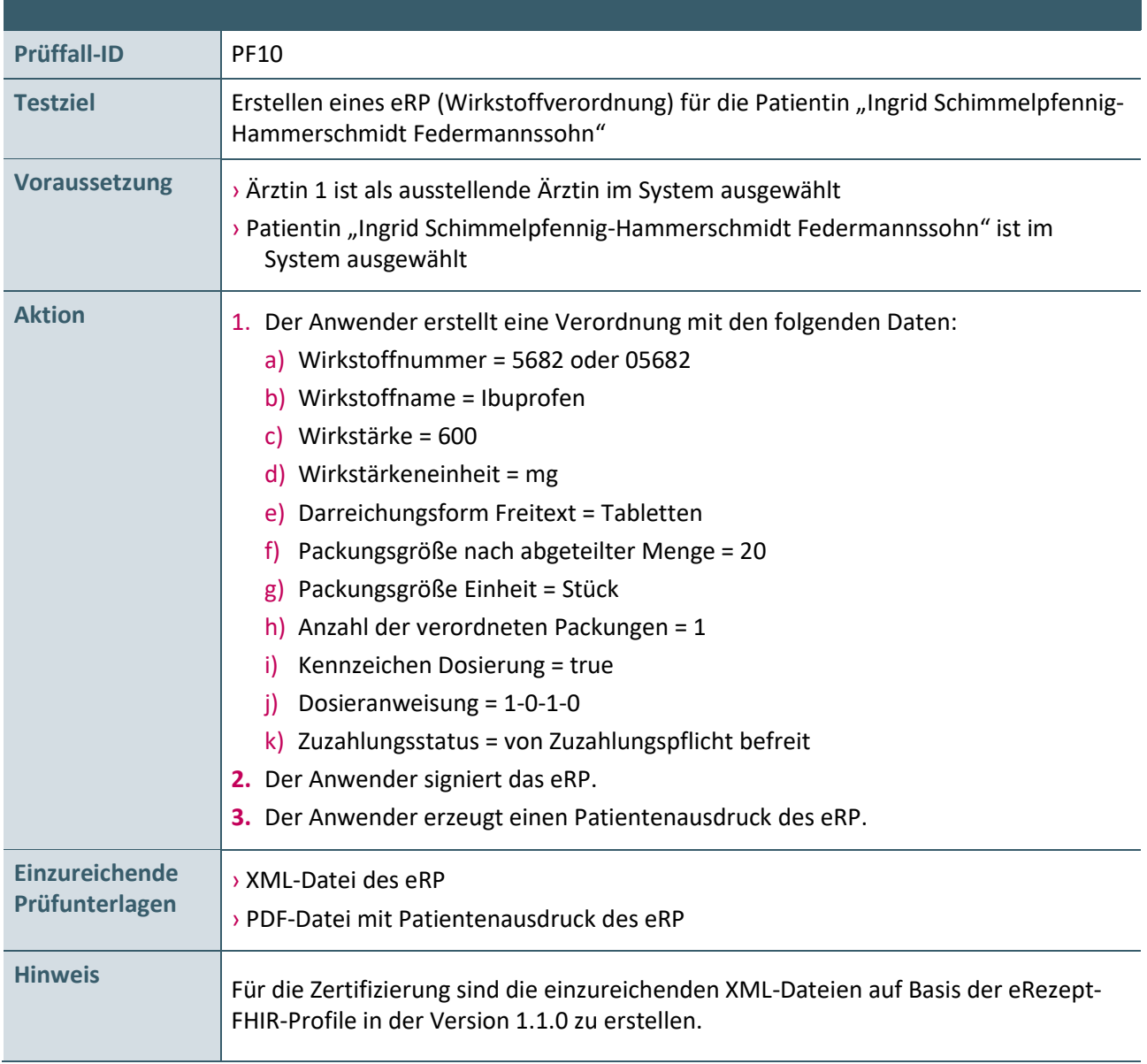

**Tabelle 10: Prüffalltabelle – Wirkstoffverordnung für Patientin "Ingrid Schimmelpfennig-Hammerschmidt Federmannssohn"**

#### Bedingung für den Prüffall PF11:

Der nachfolgende Prüffall ist nur durchzuführen, sofern das zu prüfende Systeme eine Rezepturverordnung gemäß den Vorgaben in dem Dokument [EXT\_ITA\_VGEX\_Anforderungskatalog\_AVWG] unterstützt. Dies ist im Antrag auf Zertifizierung [KBV\_ITA\_FMEX\_AAZ\_AVWG] anzugeben.

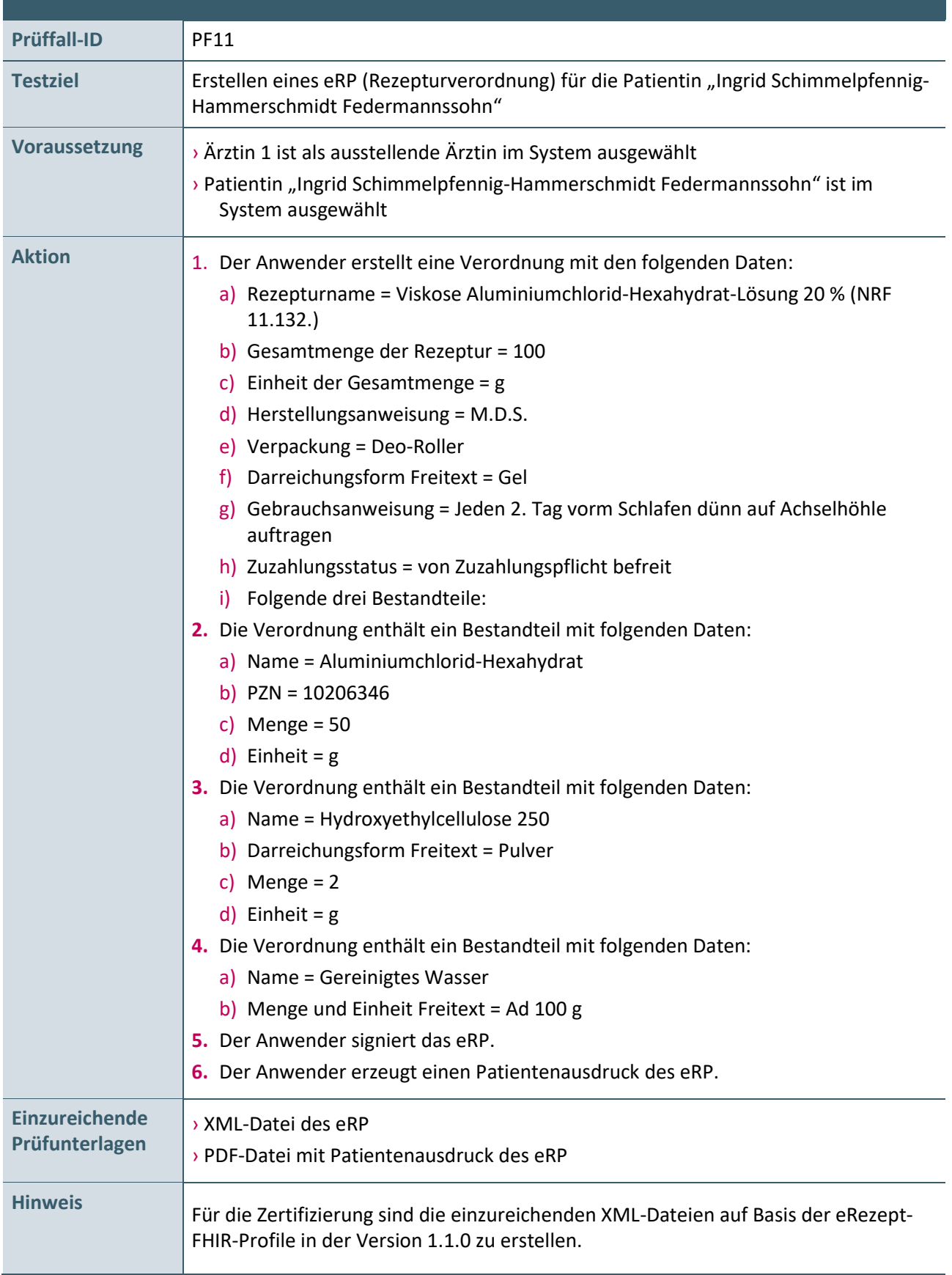

**Tabelle 11: Prüffalltabelle – Rezepturverordnung für Patientin "Ingrid Schimmelpfennig-Hammerschmidt Federmannssohn"**

#### <span id="page-17-0"></span>**2.4 ERSTELLEN EINES ERP – PRÜFFÄLLE FÜR WEITERE VERORDNUNGSSZENARIEN**

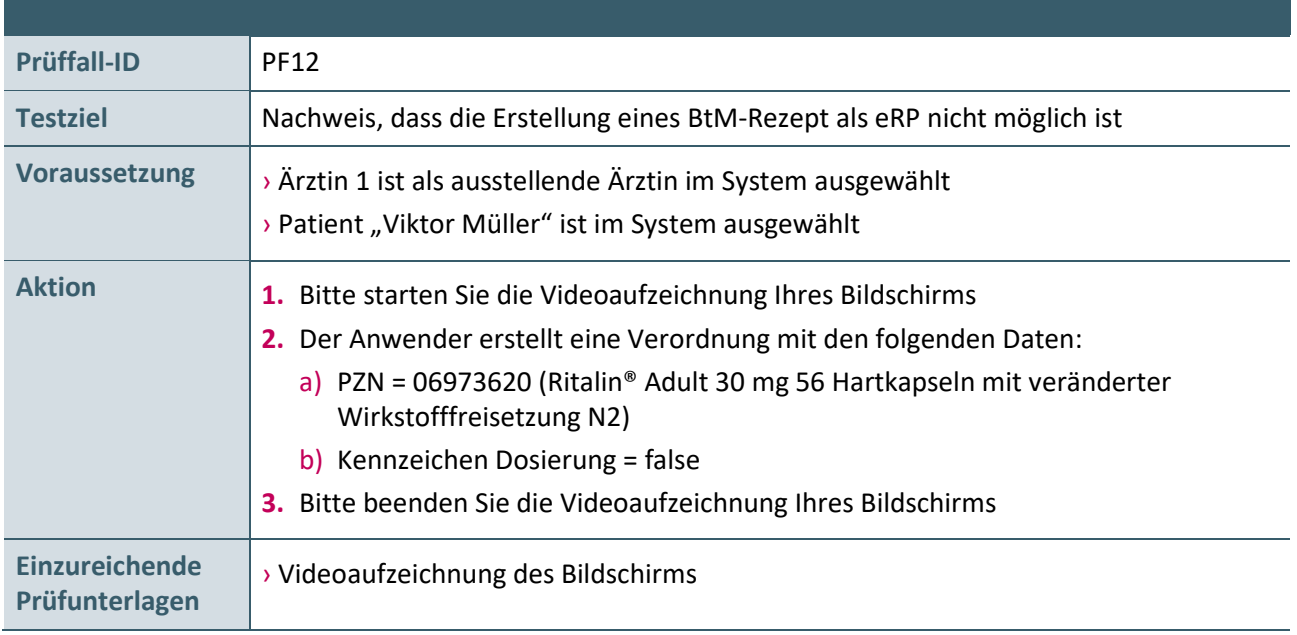

**Tabelle 12: Prüffalltabelle – PZN-Verordnung für Patient "Viktor Müller"**

#### <span id="page-17-1"></span>**2.5 BESTÄTIGUNG DER GEMATIK ZUM FUNKTIONSUMFANG E-REZEPT**

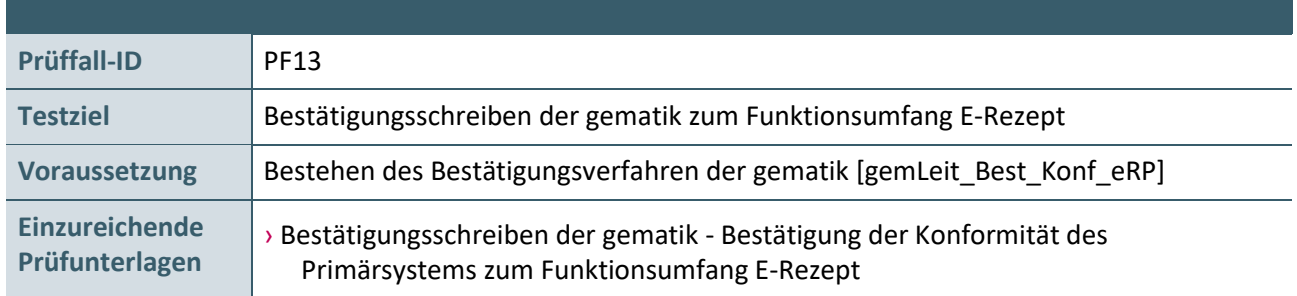

**Tabelle 12: Prüffalltabelle – Einreichung Bestätigungsschreiben der gematik zur Funktionsumfang E-Rezept**

## <span id="page-18-0"></span>3 TESTDATENVALIDIERUNG

Für die in Kapitel 2 beschriebenen Prüffälle, für welche XML-Dateien (FHIR-Instanzen) einzureichen sind, kann auch die Testdatenvalidierung des Zertifizierungsportals genutzt werden.

Die übermittelten Testdaten (XML-Datei des eRP) werden gegen FHIR-Profile validiert. Zusätzlich zu den deutschen Basis-Profilen, den KBV-Basis-Profilen, den formularübergreifenden und eRP-spezifischen FHIR-Profilen werden die Testdaten gegen prüffall-spezifische Soll-Profile validiert – und somit die Vollständigkeit und Korrektheit geprüft. Es erfolgt ausschließlich die Prüfung der FHIR-Instanzen. Eine Prüfung der signierten Dateien, Screenshots und weiteren Unterlagen durch das Referat Zertifizierung findet nicht statt.

Nachdem das Zertifizierungsthema ausgewählt wurde, kann die Verzeichnisstruktur mit den Prüfunterlagen hochgeladen werden. An die angegebene E-Mail-Adresse werden die Testergebnisse gesendet.

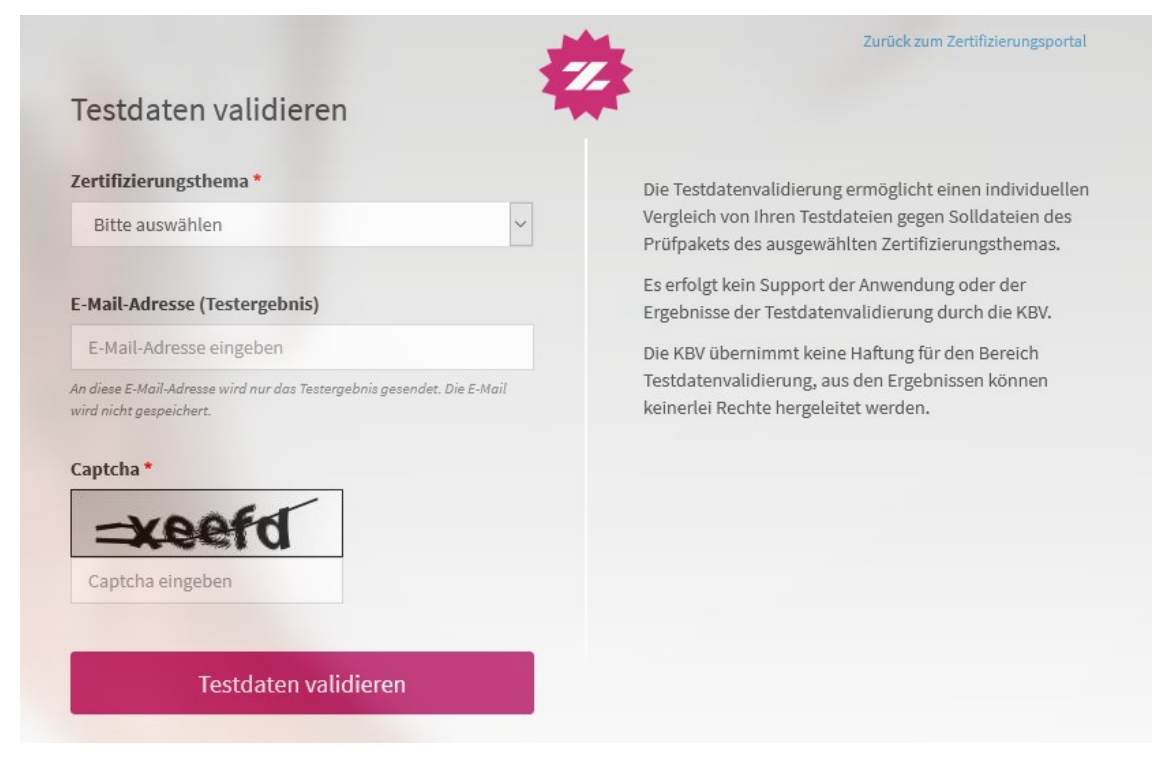

**Abbildung 2: Testdatenvalidierung im Zertifizierungsportal**

Bitte beachten Sie die folgende Verzeichnisstruktur des zip-Archivs.

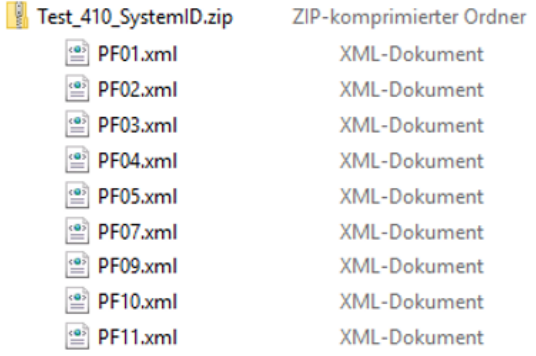

**Abbildung 3: Exemplarische Verzeichnisstruktur für die Testdatenvalidierung**

# <span id="page-19-0"></span>4 REFERENZIERTE DOKUMENTE

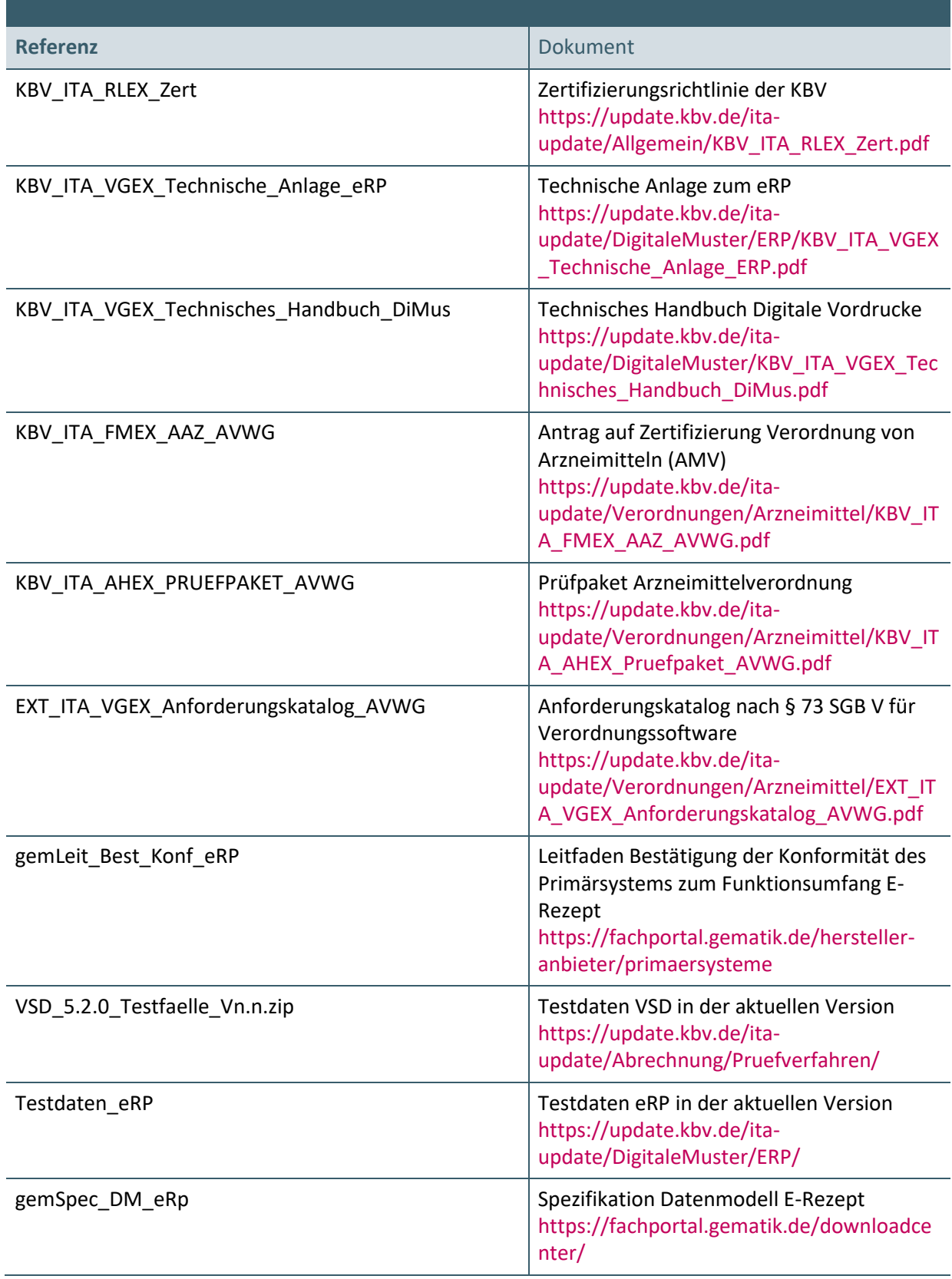

#### **Kontakt:**

Dezernat Digitalisierung und IT

IT in der Arztpraxis Tel.: 030 4005-2077, pruefstelle@kbv.de

Kassenärztliche Bundesvereinigung Herbert-Lewin-Platz 2, 10623 Berlin pruefstelle@kbv.de, [www.kbv.de](http://www.kbv.de/)